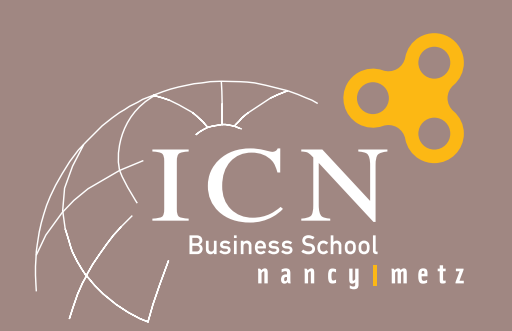

# **Informations Pratiques pour les Étudiants**

## Vos interlocuteurs privilégiés

## **O** Service Scolarité

NANCY *(4ème étage)*

Programme ICN Grande École *13h30-17h30*

ICN 1 / IPM 1 : Agnès Joly - agnes.joly@icn-groupe.fr ICN 2 / IPM 2 : Sabrina Mathieu - sabrina.mathieu@icn-groupe.fr ICN 3 / Magistratura : Sandrine Didier - sandrine.didier@icn-groupe.fr

Assistante du Directeur de Programme : Marie Forticaux - marie.forticaux@icn-groupe.fr

ICN Bachelor SUP'EST *10h-12h / 13h-16h30*

Frédérique Baret - frederique.baret@icn-groupe.fr Sophie Thireau - sophie.thireau@icn-groupe.fr

 Assistants du Directeur de Programme : Loïc Abel - loic.abel@icn-groupe.fr Elisabeth Aguilar - elisabeth.aguilar@icn-groupe.fr

## **O** Service Inscriptions

*Site de Nancy – RDC (035) 9h-12h30 / 13h30-17h*  $\Box$  www.icn-groupe.fr/inscriptions

@ Jenny Huet : inscriptions@icn-groupe.fr

## **O** Service Informatique

*Site de Nancy - 1er étage 8h30-12h / 13h30-18h* @ informatique@icn-groupe.fr

*Site de Metz - 1er étage, bureau 128 9h-13h / 14h-18h* @ informatique@icn-groupe.fr

## Bibliothèque

*Site de Nancy – RDC*

 *Du lundi au vendredi : 8h30-21h Samedi : 8h30-12h30*

*Site de Metz - BIM – 1er étage Du lundi au vendredi : 8h45-12h15 /13h15-18h Fermée le week-end.*

## Accès et fonctionnement des salles informatiques

ICN met à votre disposition des salles informatiques en libre service. Les PCs sont connectés au réseau, l'accès en est réglementé.

## Vous devez disposer d'un nom d'utilisateur (login) et d'un mot de passe personnel.

Pour obtenir ces informations, il faut procéder de la manière suivante :

- ▶ Se connecter sur le site www.mvicn.fr
- Cliquer sur le lien « Cliquer ici pour vous identifier, merci »
- Saisir son nom de famille
- Saisir son email personnel (utilisé lors de l'inscription en ligne)
- Renseigner sa date de naissance
- Recopier le code de sécurité à l'écran.

Ce compte sert également à votre connexion au réseau wifi.

Lors de votre inscription en ligne, vous avez signé électroniquement la charte informatique, ce qui vous engage pénalement pour tout abus ou utilisation illicite des moyens informatiques.

## **Attention!**

Le mot de passe pour accéder à votre compte et celui de la messagerie sont différents, modifier l'un ne veut pas dire que l'autre a été modifié. Votre mot de passe initial pour la messagerie est votre code INE.

## **O** Très important

Une fois votre travail terminé, il ne faut pas oublier de vous déconnecter : tapez sur CTRL+ALT+SUPPR puis cliquez sur "Fermer la session".

### **O** Comment enregistrer votre travail?

Une partition est mise à votre disposition contenant 40 Mo d'espace disque. Cliquez sur l'icône Poste de travail pour y accéder.

## **O** Imprimantes

À la rentrée, chaque apprenant dispose d'un quota de 300 feuilles sur les imprimantes réseaux. Une fois le quota épuisé, vous pouvez recharger votre compte en apportant une ramette fermée de 500 feuilles A4 blanche 80g. Pour lutter contre le gâchis, vous devrez présenter votre carte étudiante devant le copieur pour libérer l'impression.

## ICN MSc *14h-17h*

Effie Huguenin - effie.huguenin@icn-groupe.fr

 Assistante des Directeurs de Programmes : Marie-Odile Sosnowski - marie-odile.sosnowski@icn-groupe.fr

METZ *(RDC - Bureau 024)*

*10h-12h / 13h30-16h*

### Programme ICN Grande École

ICN1 English & French Tracks / ICN2 : Nathalie Renault - nathalie.renault@icn-groupe.fr ICN3 : Isabelle Fardelli - isabelle.fardelli@icn-groupe.fr

ICN Bachelor SUP'EST Isabelle Fardelli - isabelle.fardelli@icn-groupe.fr

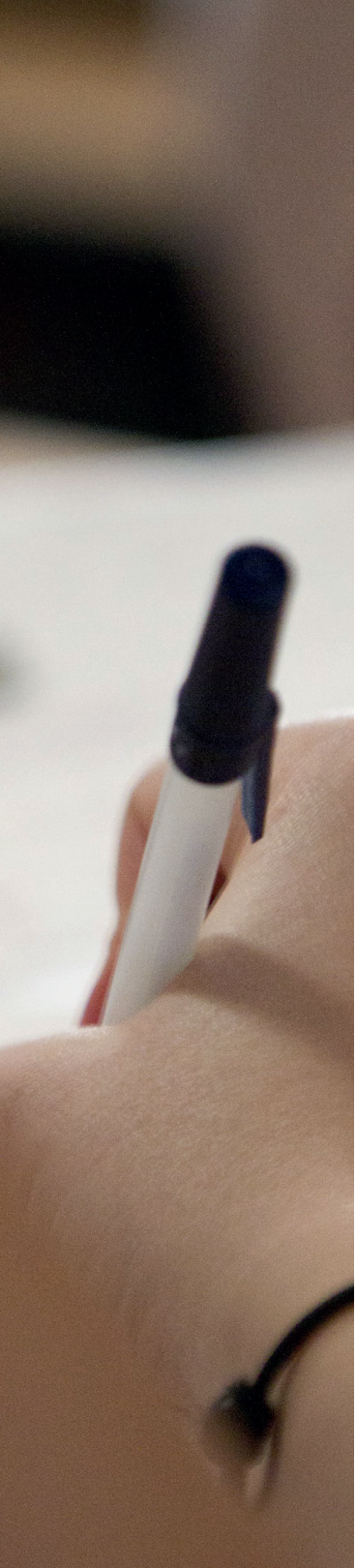

## Adresses

**CAMPUS DE NANCY** 13 rue Michel Ney CO 75 - 54037 Nancy Cedex

**O ESPACE** 122 quai Claude le Lorrain CS 30295 - 54005 Nancy Cedex

**O** ARTEM 92/94 rue du Sergent Blandan CS 70148 - 54003 Nancy Cedex

**C** CAMPUS DE METZ 3 place Édouard Branly 57070 METZ Technopôle

## **MuICN**

Connectez-vous sur myicn.fr pour consulter toutes les informations pédagogiques relatives à vos cours et à votre cursus. Vous y trouverez :

- vos supports de cours
- votre planning
- ▶ une FAQ
- des outils collaboratifs
	- des informations publiées par vos professeurs, les Directions de Programmes et la Scolarité
	- des informations liées aux départs en stages et aux séjours académiques en Universités Partenaires
- un accès à votre boîte mail

Sans oublier les ressources documentaires, les bases de données en ligne, les projets associatifs, l'Accompagnement et l'International.

 Pour toute question sur MyICN, n'hésitez pas à contacter le Service des Nouvelles Technologies Éducatives : nte@icn-groupe.fr

# FAQ

### Où consulter les plannings des cours ?

Les plannings sont consultables sur www.myicn.fr et sont affichés au rez-de-chaussée du PLG à Nancy ainsi qu'au rez-de-chaussée Administration à Metz. Certains cours ont lieu dans des établissements extérieurs, les plans d'accès aux sites sont disponibles sur www.myicn.fr.

### Comment connaître toutes les infos administratives et pédagogiques ?

ICN diffuse ses informations administratives et pédagogiques sur www.myicn.fr et via votre boîte e-mail prenom.nom@myicn.fr. Une consultation systématique de votre boîte aux lettres est donc obligatoire ! La boîte de messagerie @myicn.fr est accessible depuis le monde entier, le lien au webmail est rappelé sur www.myicn.fr.

Comment joindre le personnel enseignant ou administratif ?

En contactant la personne par e-mail : prenom.nom@icn-groupe.fr

### Comment réserver une salle ?

En adressant un mail, au moins une semaine à l'avance, à ordonnancement@icn-groupe.fr pour Nancy, ou nadia.koch@icn-groupe.fr pour Metz, en précisant le type de manifestation, la date, l'heure de début et de fin, le nombre de participants attendus, ainsi que le matériel dont vous avez besoin. Pour une manifestation liée à une association, le tuteur doit avoir validé auparavant et vous devez en informer le CCC au préalable.

## Centre de Compétences Comportementales

#### Comment contacter le CCC ou obtenir un rendez-vous :

- Pour toute question en rapport avec votre projet professionnel et personnel,
- Pour la participation à un séminaire : inscription, chèque de caution,...
- Pour un projet associatif avec la Responsable des Associations ou votre Tuteur

Contact : accompagnement@icn-groupe.fr

## Les actualités de l'École

- Comment se tenir informé de toutes les actualités de l'École ?
	- Consulter le site internet www.icn-groupe.fr
	- Lire la newsletter de l'École via votre boîte mail @myicn.fr
	- Suivre les actualités ICN sur :
		- facebook.com/ICNBusinessSchool
	- **El** twitter.com/ICNbs

 Comment relayer une actualité/un événement dans les médias ou proposer un article pour la newsletter ? En adressant une demande au Service Marketing et Communication via communication@icn-groupe.fr.

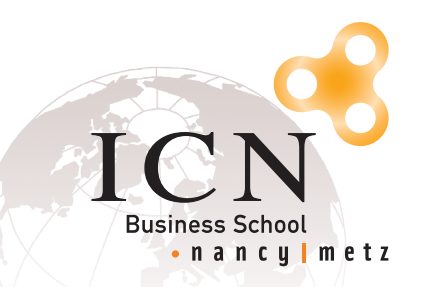

CREATIVE THINKING MAKES THE DIFFERENCE\* \*La créativité fait la différence

Амва

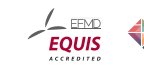

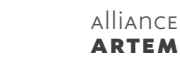